## 一 系统启用

前面我们讲述了建立账套的操作流程,其中最后一步是系统启用。然而当我们建立 账套的时候最后一步没有启用模块,后续又如何操作呢?

1 以具有账套主管权限的操作员登录系统,点击"账套"下的"启用"

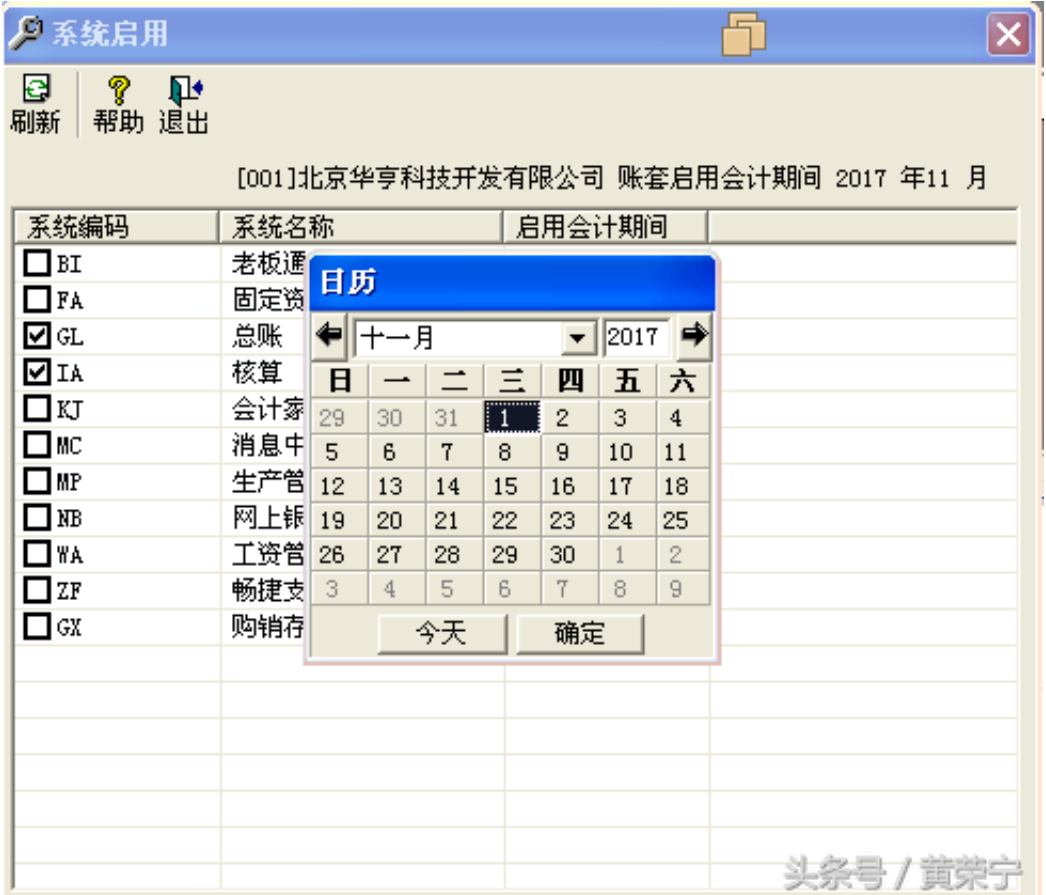

系统启用

注意:只有账套主管才有系统启用的权限;

各系统的启用会计期间均必须大于等于账套的启用期间

二 账套修改

账套主管可以通过修改账套功能,查看某个账套的账套信息,也可以修改这些账套 信息。

## 1以具有账套主管权限的操作员登录系统管理,点击"账套"下的"修改"。

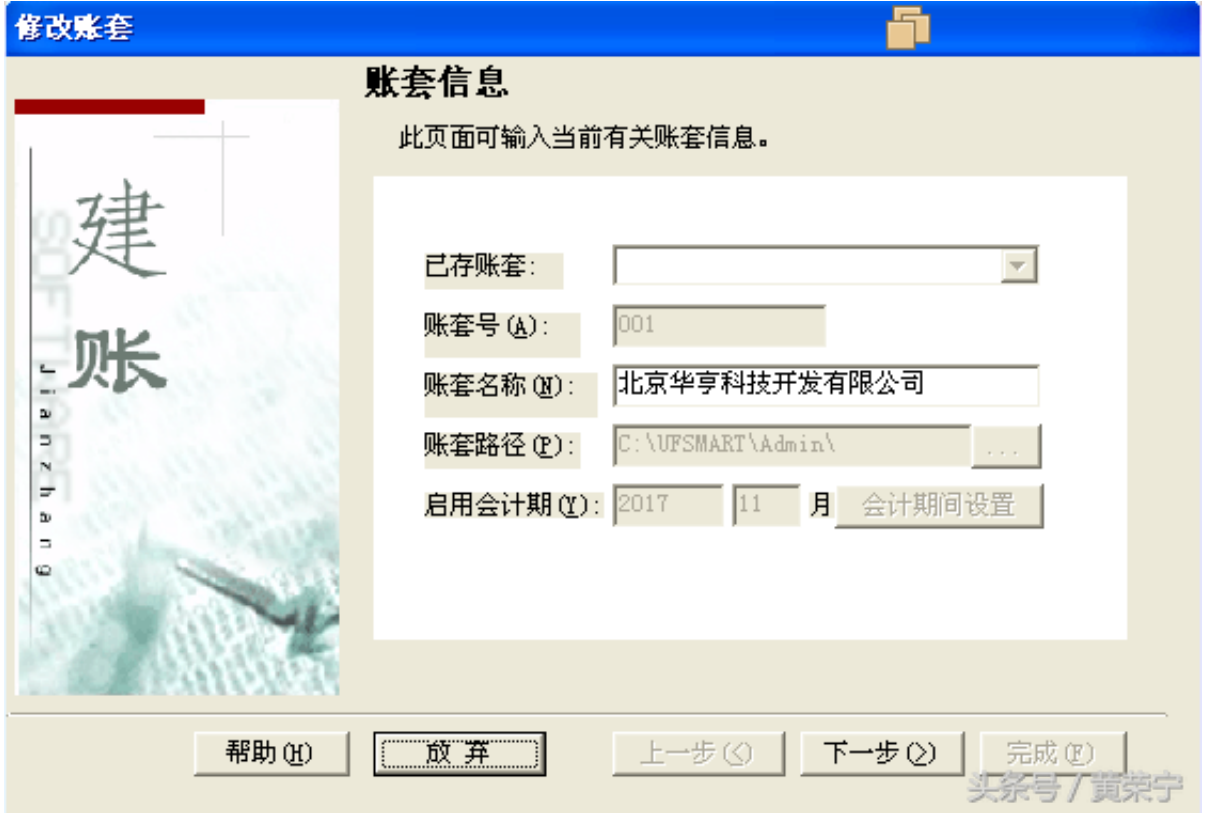

修改账套